## LIUNA Training Infectious Disease App

## Apple iOS Installation Instructions

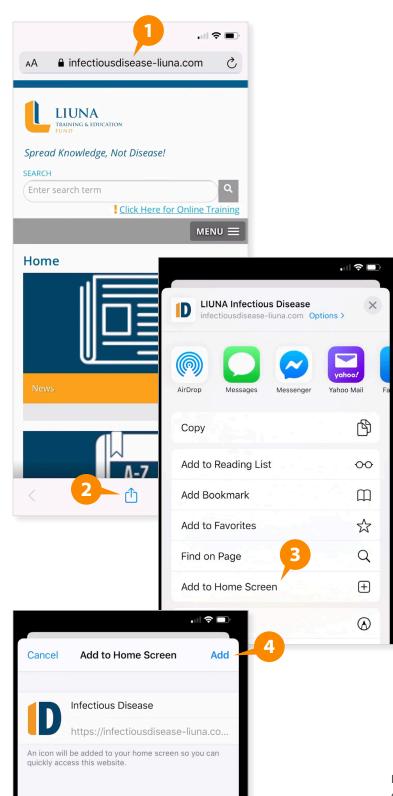

## To install the app on your mobile device:

- On your mobile device, open your preferred web browser (e.g. Safari), tap the following link, infectiousdisease-liuna.com, or enter it into your web browser manually, and tap "Go."
- When the site has loaded, tap the "Share" icon on the bottom bar of the browser. (This appears as a square with a vertical arrow pointing out of it; be aware that the bottom bar will disappear if you are scrolling.)
- 3. A menu will appear. Swipe up to show all of the options, and choose "Add to Home Screen."
- 4. Tap "Add" on the next menu to confirm.
- 5. The LIUNA Infectious Disease App icon has now been added to your phone.

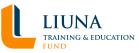